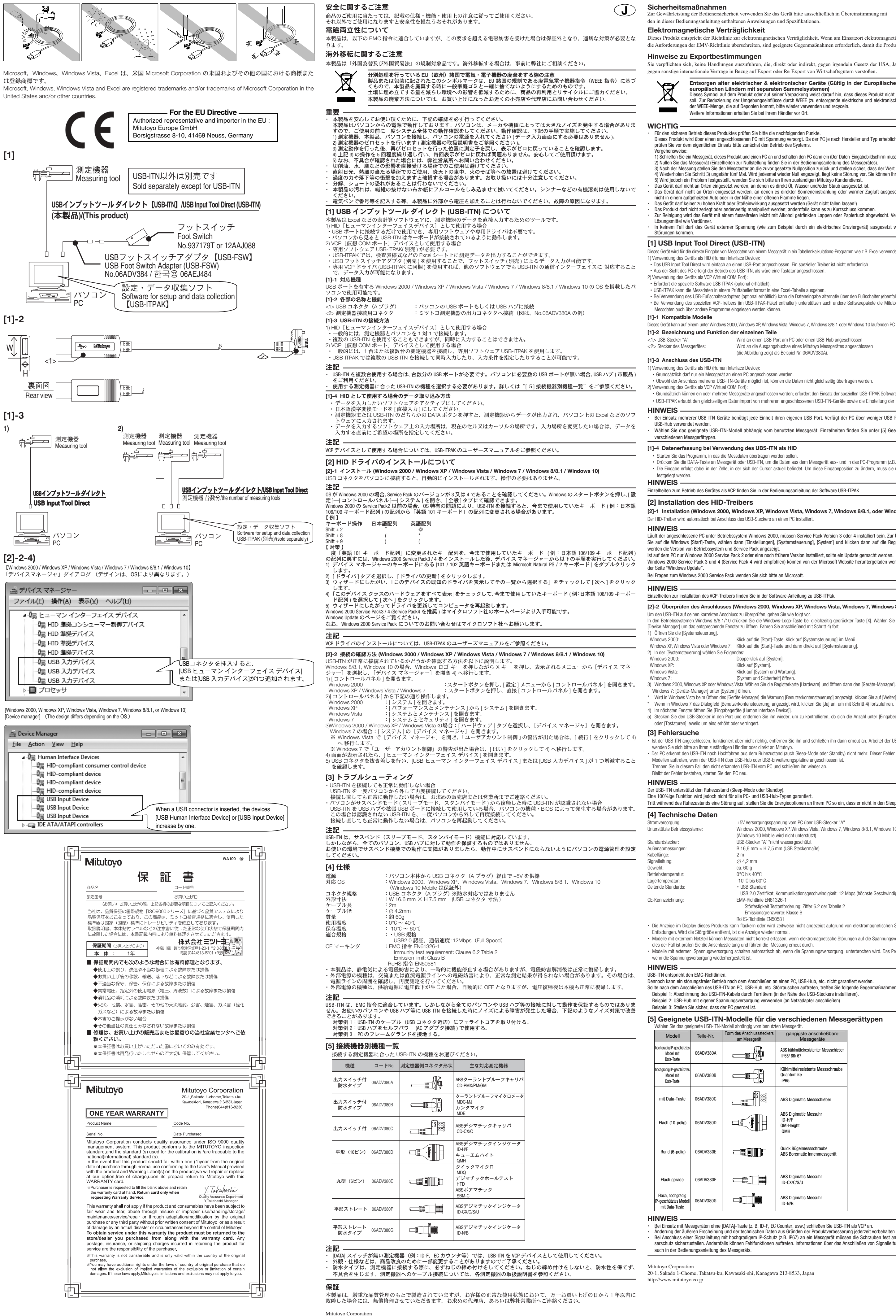

USB インプットツール ダイレクト

http://www.mitutoyo.co.jp

# **USB Input Tool Direct**

# **USB Input Tool Directo**

# USB Input Tool Direct **Entrée USB directe**

## et pour minimaliser la quantité de WEEE qui va à la décharge. Pour de plus amples informations, veuillez contacter votre revendeur ou vos distributeurs locaux IMPORTANT

Assurez-vous de contrôler les éléments suivants pour utiliser ce produit en toute sécurité. Ce produit utilise l'alimentation d'un ordinateur connecté. L'ordinateur peut générer beaucoup de bruit en fonction de son fabricant et de son type ontrôlez-en donc le fonctionnement avec le système complet avant de l'utiliser. Pour contrôler son fonctionnement effectuez la procédure suiv Connectez un instrument de mesure, le produit et un ordinateur, puis allumez l'ordinateur (L'écran d'entrée de données n'a pas besoin d'être affiche .) Réglez l'instrument de mesure sur zéro (Pour plus de détails, voir le manuel de l'instrument de mesure). 3) Après la mesure, replacez le palpeur dans la position de réglage du zéro et assurez-vous que la valeur repasse à zéro. .<br>) Répétez l'étape 3) environ cinq fois. Si zéro est indiqué à chaque fois, il n'y a pas de problème. Vous pouvez utiliser ce produit en toute sécurité.

5) S'il y a un problème, contactez Mitutovo.

autres pays européens pourvus de systèmes de collecte séparés)

- , our y a an probleme, contacte imitatyer<br>l'utilisez pas le produit sur des sites où elle risquerait d'être exposée à l'huile, l'eau et la poussière N'utilisez pas le produit sur des sites où elle risquerait d'être exposée à la lumière solaire directe ou à des courants d'air chaud. Ne laissez pas ce produit dans un véhicule en plein soleil ou près d'un feu. .<br>Veillez à ne pas exercer de force excessive sur le produit et à ne jamais la laisser tomber. Prenez beaucoup de précautions.
- . Ne démontez pas le produit et ne faites rien qui puisse provoquer un court-circuit. our nettoyer le produit, utilisez un chiffon doux non pelucheux ou du papier essuie-tout imbibé d'alcool. N'utilisez pas de solvants organiques tels que des
- diluants par exemple. N'appliquez jamais à l'appareil une tension électrique externe provenant d'un autre appareil, comme un électrograveur par exemple. Il peut y avoir des .problèmes

## [1] Entrée USB directe (USB-ITN)

.<br>JSB-ITN est utilisée pour entrer directement des données d'un instrument de mesure vers un logiciel comme Excel 1) Lors de l'utilisation de l'USB-ITN en tant que HID (Dispositif d'Interface Humaine):

.<br>• l'USB-ITN peut être utilisée en la connectant simplement à un port USB. Un driver spécial n'est pas nécessaire .<br>Lorsqu'il est détecté depuis l'ordinateur, l'USB-ITN fonctionne comme un

- 2) Lors de l'utilisation de l'USB-ITN en tant que dispositif VCP (Port COM virtuel) Le logiciel spécial USB-ITPAK (vendu séparément) est nécessaire
- . LISB TED K peut exporter les données mesurées vers un tableur Excel dans un format de tableau de contrôle .<br>• Si vous utilisez l'adaptateur USB de pédale de validation (vendu séparément), les données peuvent être entrées avec la pédale de validation (vendue séparément).

## . Si vous utilisez un driver VCP spécial (inclut dans USB-ITPAK), l'autre logiciel supporte aussi l'USB-ITN et peut entrer des données. [1]-1 Modèles compatible

Ce dispositif peut être utilisé avec un ordinateur fonctionnant sous Windows 2000, Windows XP, Windows 7, Windows 8/8, 2000, Windows 10 etc. nossédant un port USB.

## [1]-2 Désignation et fonction des divers éléments

<1> Connecteur mâle USB (connexion mâle "A") : " Connecte sur un port USB d'ordinateur ou un hub USB Sonnecteur pour l'instrument de mesure : mesure de connecter à un instrument de mesure Digimatic Mitutoyo (l'illustration montre un exemple du n° 06ADV380A).

## [1]-3 Connexion de l'USB-ITN

1) Lors de l'utilisation de l'USB-ITN en tant que HID (Dispositif d'Interface Humaine): . En général, connectez seulement un instrument de mesure à l'ordinateur.

· Bien que de multiples USB-ITN puissent être connectées, les données ne peuvent pas être entrées simultanément. 2) Lors de l'utilisation de l'instrument en tant que dispositif VCP (Port COM virtuel):

- En général, connectez un ou plusieurs instruments de mesure et utilisez le logiciel spécial USB-ITPAK. .<br>ElSB-ITPAK permet l'entrée simultanée de multiples LISB-ITN connectées et la spécification des conditions d'entrée

Le driver HID est installé automatiquement lorsqu'un connecteur USB est connecté à un ordinateur REMARQUE

i l'OS est Windows 2000, assurez-vous que la version est la 3 ou 4. Cliquez sur la touche [Démarrer] de Windows puis sélectionnez [Paramètres]. [Panneau de configuration l. [Système], puis l'onglet [Général] pour contrôler la version. Si vous utilisez le pack service 2 de Windows 2000 ou une version antérieure, le type de clavier peut passer à [Clavier anglais 101] à cause d'un problème d'O .spécifique .<br>Les packs service 3 et 4 de Windows 2000 (le pack service 4 est recommandé) sont disponibles sur le site Internet de Microsoft. Pour plus de détails, allez sur

la page "Mise à jour Window Pour plus de renseignement à propos des packs service de Windows 2000, contactez Microsoft Corporation

.[sécurité et Système [Ouvrez 7: Windows 3) Windows 2000, Windows XP ou Windows Vista:Sélectionnez l'onglet [Matériel] puis ouvrez [Gestionnaire du dispositif].

Windows 7: Ouvrez [Device Manager] dans [System]. \* Si l'avertissement [Commande de compte utilisateur] est affiché dans Windows Vista lors de l'ouverture du [Gestionnaire du dispositif], cliquez sur [Continuer] pour

passer à l'étape 4). \* Si l'avertissement [Contrôle de compte utilisateur] est affiché dans Windows 7, cliquez sur [OUI] pour passer à l'étape 4. 4) Lorsque la fenêtre est affichée, ouvrez [Dispositif d'interface humaine

Si un dysfonctionnement se produit en mode veille dans votre environnement, réglez la gestion d'alimentation de l'ordinateur pour ne pas entrer dans ce mode

USB 2.0, vitesse de communication 12 Mbps (pleine vitesse)

.<br>La valeur affichée par ce produit peut chuter temporairement en raison d'une l'interférence électromagnétique causée par une décharge électrostatique. Cependant,

Les modèles branchés sur secteur peuvent avoir des données mesurées non correctes en raison d'interférences electro-magnétiques. Dans ce cas, vérifier

· Les modèles branchés sur secteur peuvent s'éteindre en cas d'alimentation électrique trop faible. Une fois l'alimentation rétablie, le produit se rétablira normale-<br>ment.

Principal instrument de

mesure applicable

parateur d'épaisseur et pied

oulisse standard

QM-Height-QMH

ied à coulisse

 $\begin{array}{|c|c|c|}\n\hline\n\text{H} & \text{Comparator ID-N et ID-B}\n\hline\n\text{H} & \text{Comparator ID-N et ID-B}\n\hline\n\end{array}$ 

nparateur ID-F/ID-H

omparateur IDC, trusquin, ancie

Test d'immunité requis: Clause 6.2 Table 2 Limite d'émission: Classe B Directive RoHS FN50581

**Economisse à coulisse étanche comparateur et pied à coulisse étanche de la pied à coulisse étanche de la pied d** 

**Quantumike (Cuantumike Micromètre étanche, Quantumike )** 

5) Branchez et débranchez le connecteur USB, en allant dans système/matériel sur votre PC et en contrôlant si dans la fenêtre Windows [Contrôleur de bus USB] ap-<br>paraît le câble Interface.

Diametre de câble: 24.2 mm

Température de fonctionnement:  $0^{\circ}$ C à  $40^{\circ}$ C<br>Température de stockage:  $-10^{\circ}$ C à  $60^{\circ}$ C

Normes applicables:  $\blacksquare$  . Norme USB

ce produit revient à la normale à la fin de l'interférence.

L'outil d'entrée USB-ITN est conforme aux Directives EMC.

Exemple 3 : Verifiez la connexion à la terre du PC

06ADV380C

Modèle Code n

Plat (10 broches) 06ADV380D

Equipé avec touch de sortie de données<br>Type étanche

Equipé avec touch de sortie de données 06AD Type étanche

Equipé avec touch

de sortie de donné

[5] Modèles pour chaque dispositif connecté Sélectionnez le modèle d'USB-ITN adaptée pour l'instrument de mesure connecté.

l'alimentation électrique et réalisez de nouveau les mesures.

Label CE: Directive EMC EN61326-1

[3] Dépistage des pannes

. Si l'USB-ITN est connectée mais ne fonctionne pas correctement, déconnectez puis reconnectez-le. Si l'USB-ITN ne fonctionne toujours pas correctement. contactez

Mitutoyo.<br>· Si l'ordinateur ne reconnaît pas l'USB-ITN lorsqu'il est restauré depuis son mode veille.

n fonctionnement réussi n'est cependant pas garanti pour tous les types d'ordinateur ou de hub USB.

Si la défaillance persiste, redémarrez l'ordinateur. REMARQUE

l'USB-ITN supporte le mode veille.

[4] Spécifications

I onqueur de câble:

Température de stockage:

(supporté pas est'n mobile 10 Windows( étanche non") \*A "mâle connexion (USB mâle Connecteur :standard Connecteur  $Dimensions$  externes:  $16,6$  mm  $\times$  7,5 mm (dimensions du connecteur USB)

Environ 60

Cependant. L'opération n'est pas garantie dans tous les cas lors de connexions à tous les PC ou hubs USB. Quand vous connectez à un PC, il peut y avoir un problème, essayer de résoudre le problème.<br>Exemple 1 :L'outil d'entrée USB-ITN comprend une armature en ferrite (fixé près du connecteur USB). Exemple 2 : Un hub USB est utilisé avec sa propre alimentation (Connexion adaptateur AC).

> Forme du connecteur d de l'instrument de mesure

> > $\begin{picture}(120,115) \put(15,115){\line(1,0){15}} \put(15,115){\line(1,0){15}} \put(15,115){\line(1,0){15}} \put(15,115){\line(1,0){15}} \put(15,115){\line(1,0){15}} \put(15,115){\line(1,0){15}} \put(15,115){\line(1,0){15}} \put(15,115){\line(1,0){15}} \put(15,115){\line(1,0){15}} \put(15,115){\line(1,0){15}} \put(15,1$

 $\mathbb{Z}^4$ 

 $\begin{picture}(150,10) \put(0,0){\line(1,0){10}} \put(10,0){\line(1,0){10}} \put(10,0){\line(1,0){10}} \put(10,0){\line(1,0){10}} \put(10,0){\line(1,0){10}} \put(10,0){\line(1,0){10}} \put(10,0){\line(1,0){10}} \put(10,0){\line(1,0){10}} \put(10,0){\line(1,0){10}} \put(10,0){\line(1,0){10}} \put(10,0){\line(1,0){10}} \put(10,0){\line($ 

Cette défaillance peut se produire avec certains types d'ordinateur ou de BIOS lorsque l'USB-ITN est connectée via un hub USB. Déconnectez l'USB-ITN non reconnue par l'ordinateur puis reconnectez-le.

("Alimentation électrique: Alimentation +5V de l'ordinateur via un connecteur mâle USB (connexion mâle "A 0S compatibles: in the Mindows 2000, Windows XP, Windows Vista, Windows 7, Windows 8/8.1, Windows 10

REMARQUE Pour ces outils de mesures sans touches [DATA] (par exemple comparateur ID-F, EC Counter, etc.), utiliser le câble USB-ITN pour remplacer le bouton Data. · L'aspect et les spécifications sont sujets à modification pour l'amélioration du produit.<br>· Lors du branchement d'un câble résistant à l'eau sur un instrument de mesure, assurez-vous de serrer les vis de fixation. Si les fixées, la résistance à l'eau peut ne pas être garantie, entraînant une défaillance. Pour plus d'informations sur la connexion du câble aux instruments de mesure, reportez-vous au manuel d'utilisation de chaque instrument.

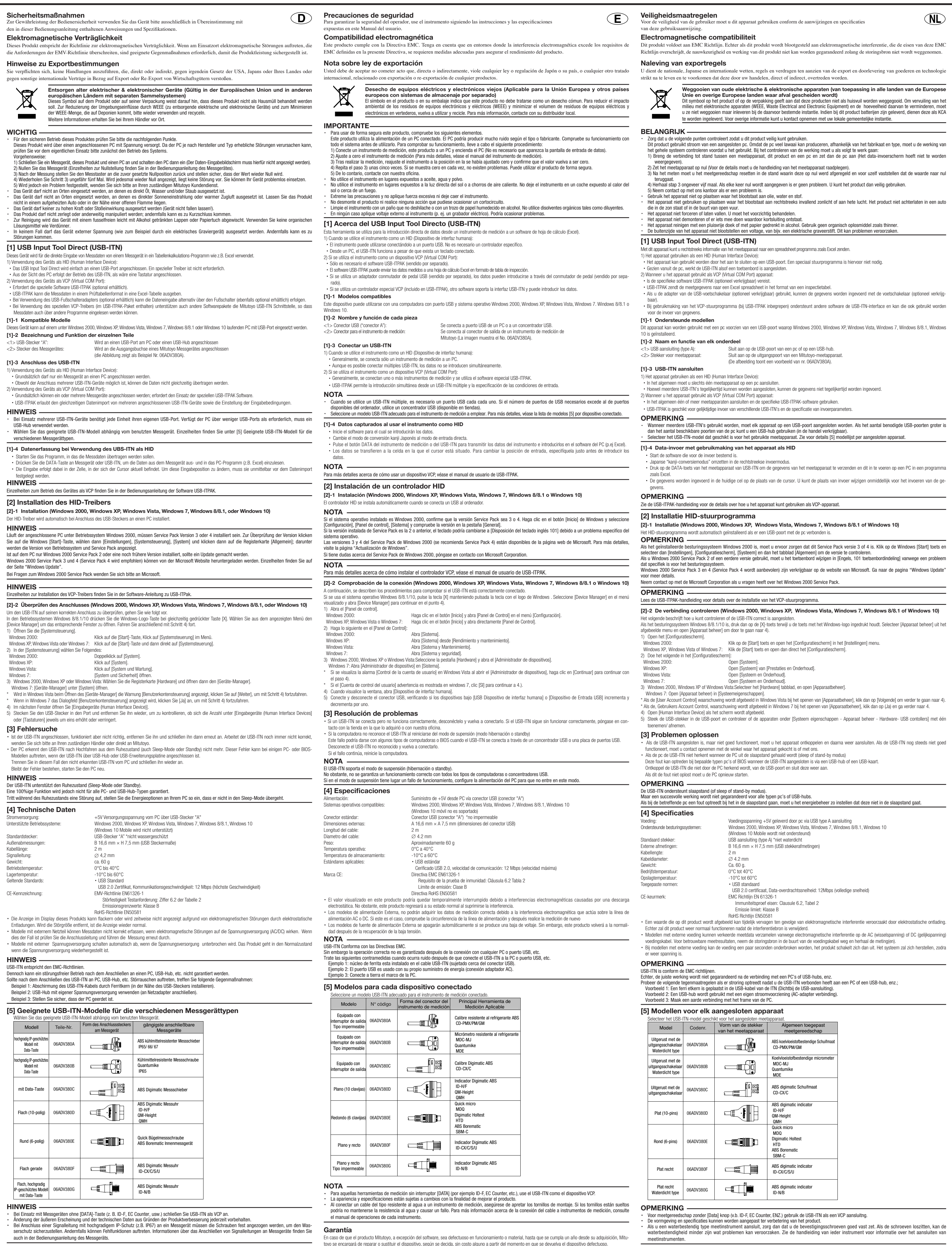

20-1, Sakado 1-Chome, Takatsu-ku, Kawasaki-shi, Kanagawa 213-8533, Japan

**ADV380B** 

**Mitutoyo** 

http://www.mitutoyo.co.jp

Mitutoyo Corporation<br>20-1, Sakado 1-Chome, Takatsu-ku, Kawasaki-shi, Kanagawa 213-8533, Japan

Mitutoyo Corporation<br>20-1, Sakado 1-Chome, Takatsu-ku, Kawasaki-shi, Kanagawa 213-8533, Japan http://www.mitutoyo.co.jp

Garantie

ndien het Mitutoyo-product, met uitzondering van de software, binnen één jaar na datum van oorspronkelijke aankoop voor gebruik, een fabricagefout of materiaalfout mocht vertonen, wordt het naar keuze van de fabrikant kosteloos gerepareerd of vervangen nadat het franco aan ons is opgestuurd

Plat droit

Plat droit de typ

résistant à l'eau

**NL**

## REMARQUE

. Lors de l'utilisation de multiples USB-ITN, un port USB est nécessaire pour chaque. Si le nombre de ports USB nécessaires dépasse le nombre de ports de 'ordinateur, utilisez un hub USB (disponible dans le commerce). .<br>Sélectionnez le modèle USB-ITN adapté pour l'instrument de mesure utilisé. Pour plus de détails. voir [5] Liste de modèle par disnositif connecté [1]-4 Capture de données lors de l'utilisation de l'USB-ITN en tant que HID

- .<br>Démarrer le logiciel dans lequel les données doivent être entrées
- . Passez du mode de conversion kanji japonais en mode d'entrée directe.
- Actionnez le bouton DONNEES de l'instrument de mesure ou USB-ITN pour sortir les données de l'instrument de mesure et entrez-les dans un logiciel de l'ordinateu comme Excel · Les données sont entrées dans la cellule actuelle sur la position du curseur. Pour modifier la position d'entrée, spécifiez-la immédiatement avant l'entrée d .données
- REMARQUE Pour plus de détails sur l'utilisation de USB-ITN en tant que dispositif VCP, voir le manuel de l'utilisateur USB-ITPAK.

# [2] Installation du driver HID

[2]-1 Installation (Windows 2000, Windows XP, Windows Vista, Windows 7, Windows 8/8.1 ou Windows 10)

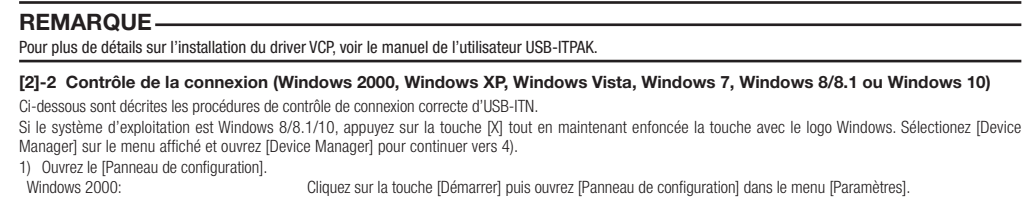

Windows XP. Windows Vista ou Windows 7: Cliquez sur la touche IDémarrer puis ouvrez directement le IPanneau de configuration

2) Effectuez la procédure suivante dans le [Panneau de configuration]: Windows 2000: Contract Couvrez ISystème Windows XP: <br>
Windows Vista: Couvrez [Système et maintenance].<br>
Ouvrez [Système et maintenance].

Ouvrez [Système et maintenance].

REMARQUE

## Garantie

http://www.mitutoyo.co.jp

Fn cas de défaut de fabrication ou de dysfonctionnement imputable à un composant défectueux de votre produit Mitutoyo, excepté les logiciels, apparu dans l'année suivant la date d'achat initiale de cet appareil, Mitutoyo s'engage à réparer ou, à sa convenance, à remplacer gratuitement le système défectueux, hors frais de retour à ses ateliers.

Mitutoyo Corporation 20-1, Sakado 1-Chome, Takatsu-ku, Kawasaki-shi, Kanagawa 213-8533, Japan **F**

Consignes de sécurité Pour garantir la sécurité de l'opérateur, utilisez cet instrument conformément aux directives et aux spécification

tes dans ce manuel de l'utilisateur Compatibilité électromagnétique

Ce produit est conforme à la norme EMC. Remarquez que dans un environnement ou les interférences électromagnétiques excèdent les paramètres définis dans cette norme, des contre-mesures sont requises pour assurer le bon fonctionnement du produit.

Notes sur les règles d'export Vous devez accepter de ne pas commettre d'action qui directement ou indirectement, violerait les lois et règlements du Japon ou de votre pays, ou de tout autre traité international, relatif aux exports ou re-export de n'importe quel produit

Mise au rebut des anciens appareils électriques et électroniques (Valable dans l'Union européenne et les

Ce symbole sur le produit ou sur son emballage indique que ce produit ne doit pas être traité comme une ordure ménagère. Veuillez réutiliser<br>et recycler les produits pour réduire l'incidence sur l'environnement des WEEE (a

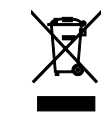

butée ,Micromètre E380ADV06) broches 6 (Rond

User's Manua No.99MAM018M

Mitutoyo Corporation<br>20-1, Sakado 1-Chome, Takatsu-ku, Kawasaki-shi, Kanagawa 213-8533, Japan

# USB Input Tool Direct USB Input Tool Direct

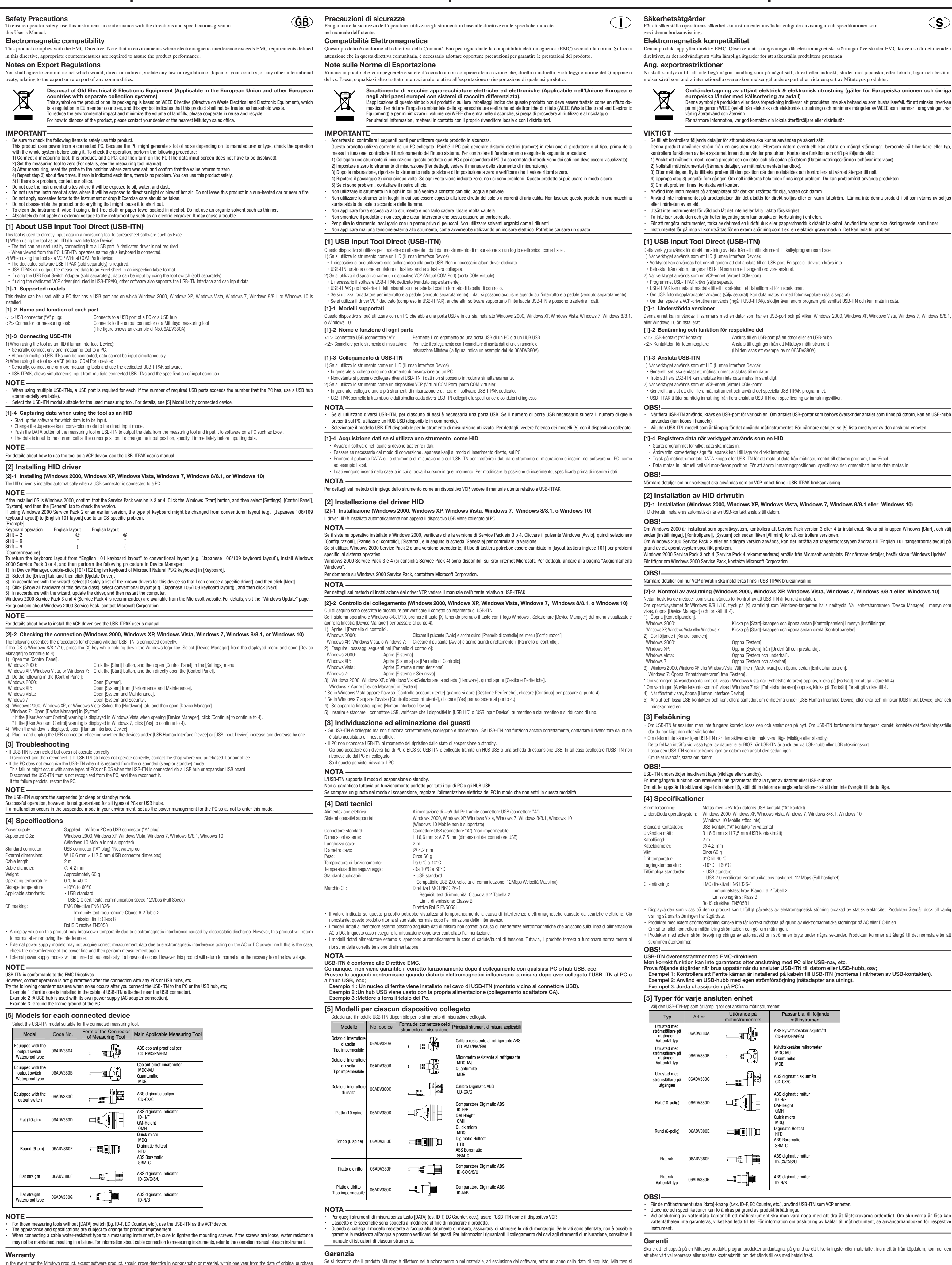

for use, it will be repaired or replaced, at our option, free of charge upon its prepaid return to us. Mitutoyo Corporation<br>20-1, Sakado 1-Chome, Takatsu-ku, Kawasaki-shi, Kanagawa 213-8533, Japan

http://www.mitutoyo.co.jp

Mitutovo Corporatio 20-1, Sakado 1-Chome, Takatsu-ku, Kawasaki-shi, Kanagawa 213-8533, Japan tp://www.mitutoyo.co.jp

incaricherà della riparazione o della sostituzione, a discrezione, senza alcun costo, dopo aver riconsegnato il dispositivo difettoso

Mitutoyo Corporation<br>20-1, Sakado 1-Chome, Takatsu-ku, Kawasaki-shi, Kanagawa 213-8533, Japan http://www.mitutoyo.co.jp

# **USB Input Tool Direct Input USB**

Ansluts till utgången från ett Mitutoyo mätinstrumen whole an algangen nan off military of malinea and filled in algangen nan off military of malinea and

Klicka på [Start]-knappen och öppna sedan direkt [Kontrollpanelen].

........................<br>Ippna [System] från [Underhåll och prestanda].

(Windows 10 Mobile stöds inte)

USB 2.0 certifierad, Kommunikations hastighet: 12 Mbps (Full hastighet)

Passar bla. till följand mätinstrument

ABS kylvätskesäker skiutmått

Kylvätskesäker mikrometer MDC-MJ Quantumike MDE

BS digimatic skjutmåt

ABS digimatic mätur ID-H/F QM-Height QMH

ABS digimatic mätur<br>ID-CX/C/S/U

ABS digimatic mätur

ID-N/B

CD-CX/C

Quick micro MDQ Digimatic Holtest HTD Borematic ABS SBM-C

CD-PMX/PM/GM

Immunitetstest krav: Klausul 6.2 Tabell 2 Emissionsgräns: Klass B BoHS direktivet FN50581

> Utförande på mätinstrumentets

 $\begin{array}{c} \begin{array}{c} \text{if } \mathbb{R} \end{array} \end{array}$ 

 $\begin{picture}(20,20) \put(0,0){\line(1,0){10}} \put(15,0){\line(1,0){10}} \put(15,0){\line(1,0){10}} \put(15,0){\line(1,0){10}} \put(15,0){\line(1,0){10}} \put(15,0){\line(1,0){10}} \put(15,0){\line(1,0){10}} \put(15,0){\line(1,0){10}} \put(15,0){\line(1,0){10}} \put(15,0){\line(1,0){10}} \put(15,0){\line(1,0){10}} \put(15,0){\line(1$ 

**Extragaller** 

**desimin** 

a j

Cirka 60 g

ADV380/

ADV380I

6ADV380

ADV3800

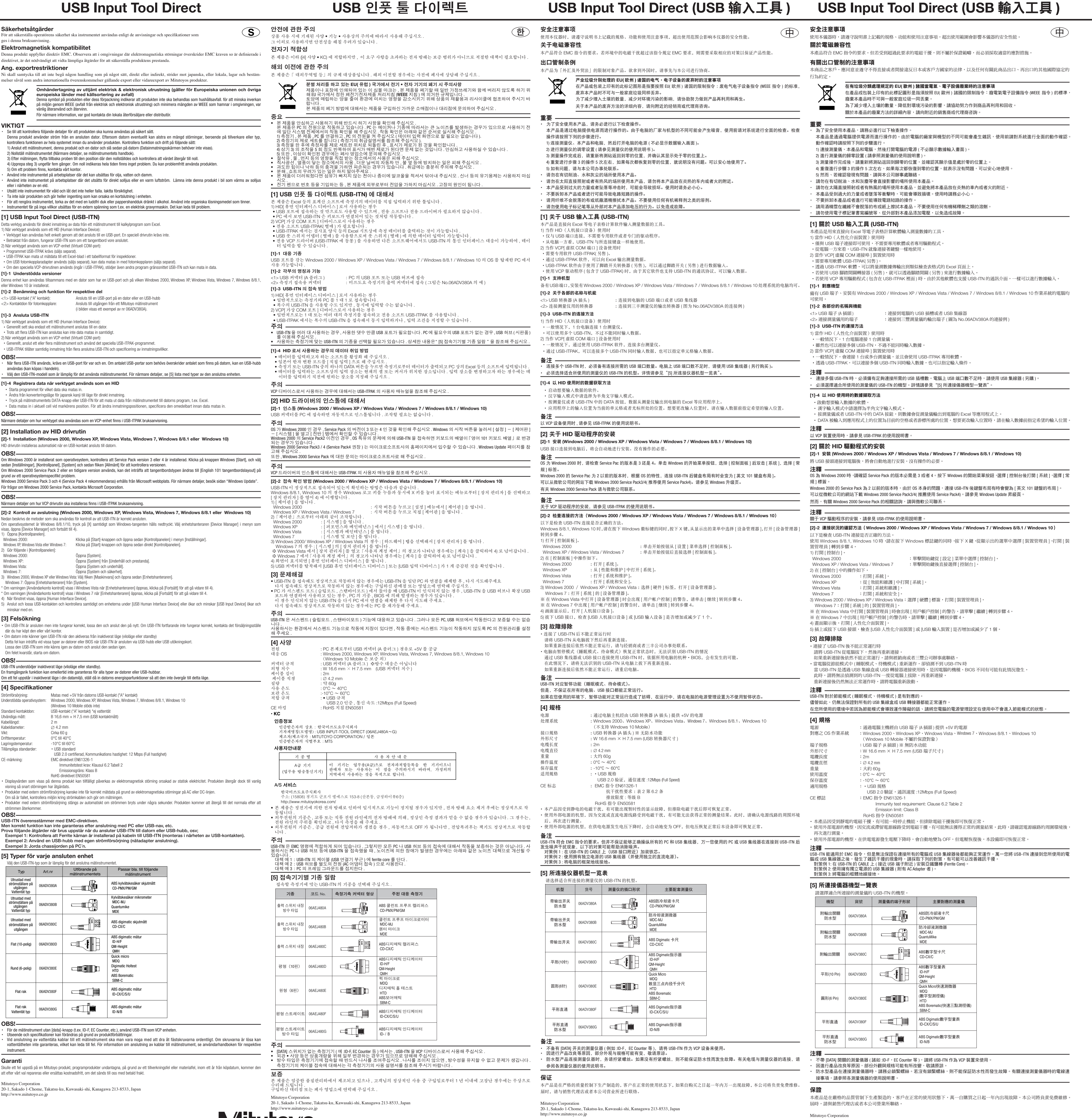

**IMICUCOYO** 

http://www.mitutoyo.co.jp

Mitutoyo Corporation<br>20-1, Sakado 1-Chome, Takatsu-ku, Kawasaki-shi, Kanagawa 213-8533, Japan

User's Manual No.99MAM018M5